# **HƯỚNG DẪN NỘP KHÓA LUẬN/ ĐỒ ÁN TRỰC TUYẾN TRÊN PHẦN MỀM S-LINK**

**(Dành cho Sinh viên tốt nghiệp)**

#### **1. Đăng nhập**

- *- Bước 1:* Truy cập vào trang website **slink.ptit.edu.vn**
- *- Bước 2:* Bấm **Đăng nhập với Slink ID** để thực hiện đăng nhập

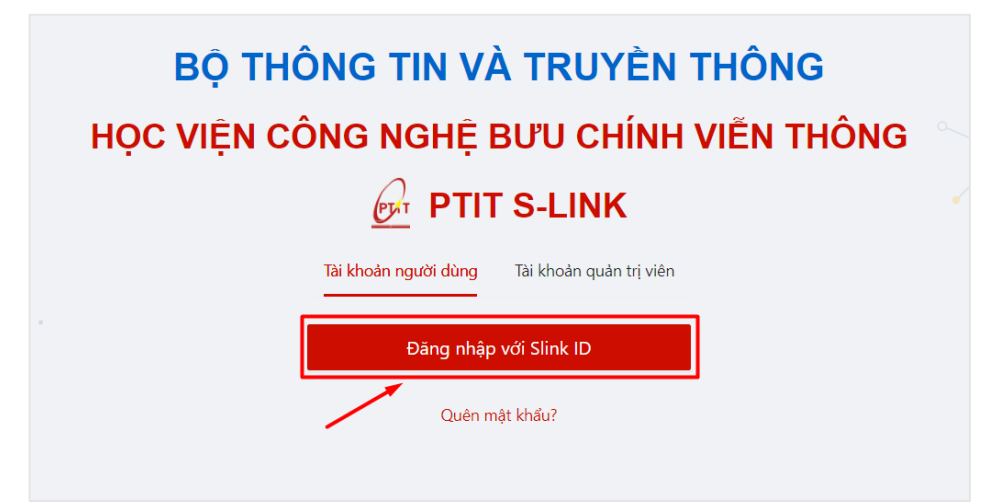

*- Bước 3:* Nhập thông tin với tên đăng nhập là mã sinh viên và mật khẩu Sau đó click vào **Đăng nhập**.

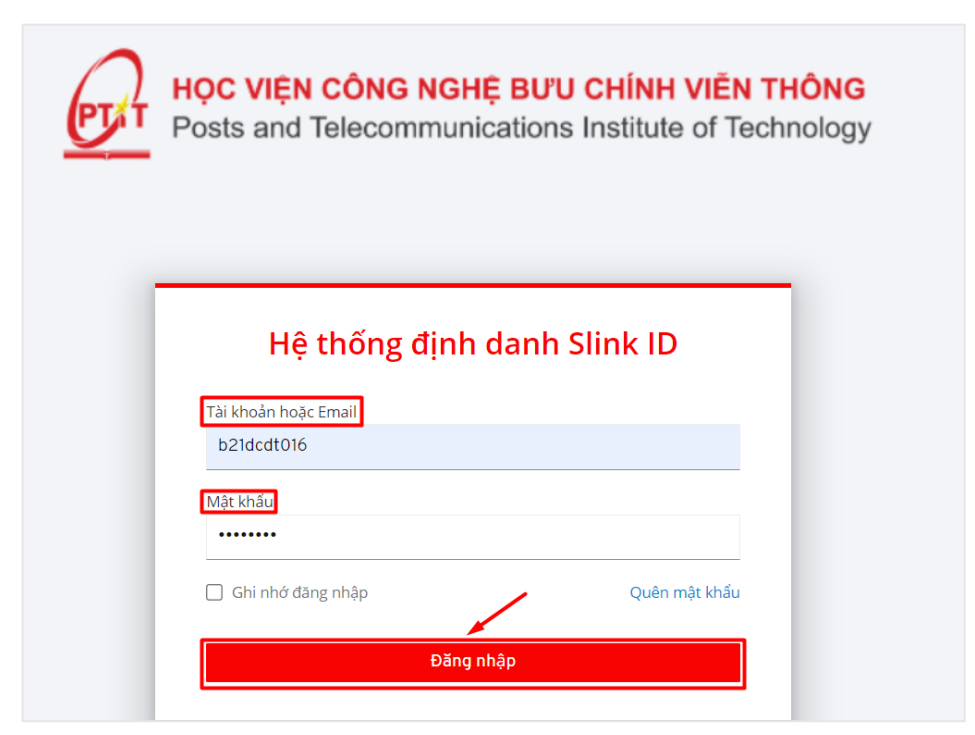

 $\Rightarrow$  Đăng nhập thành công.

#### **2. Nộp khóa luận/ đồ án 2.1. Nộp mới khóa luận/đồ án**

*- Bước 1:* Chọn biểu tượng (ý nghĩa nộp tài liệu) ở cuối hàng khóa luận/đồ án muốn nộp

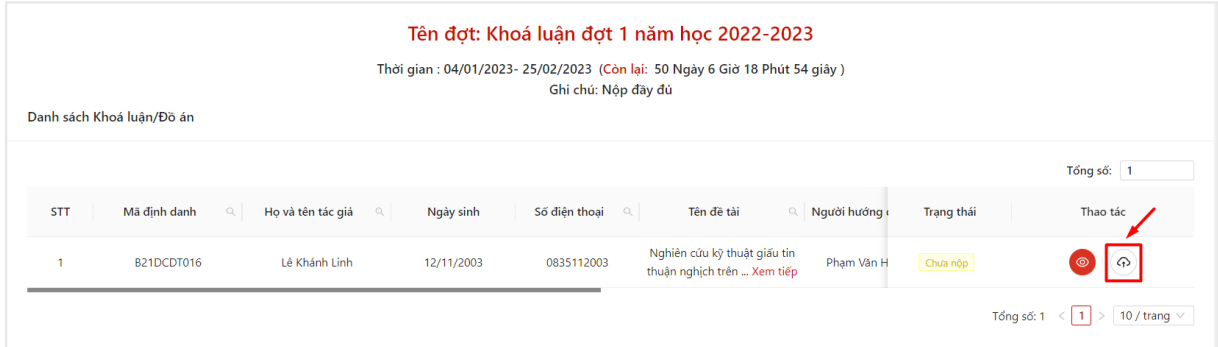

*- Bước 2:* Màn hình nộp tài liệu hiển thị

Người dùng upload các bản file tài liệu, thực hiện xác nhận thông tin, sau đó ấn **Hoàn tất**

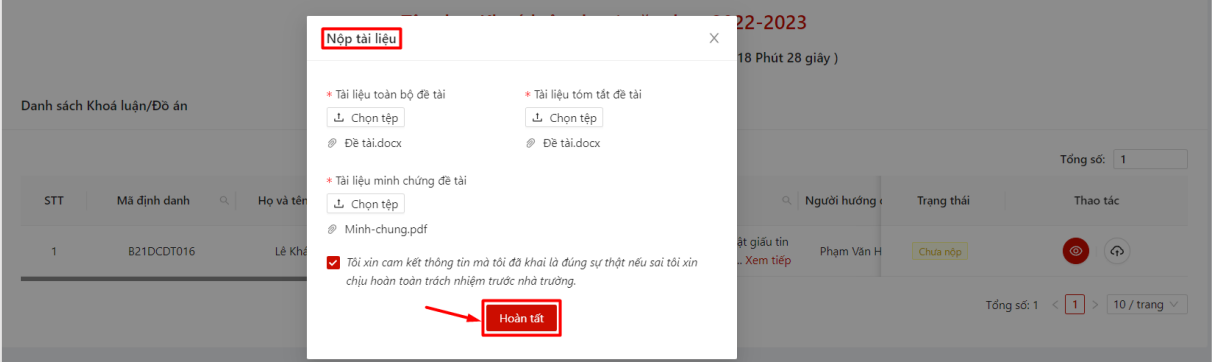

 $\Rightarrow$  Nộp khóa luận/đồ án thành công

Trạng thái mặc định của khóa luận/đồ án mới nộp sẽ là chờ xử lý

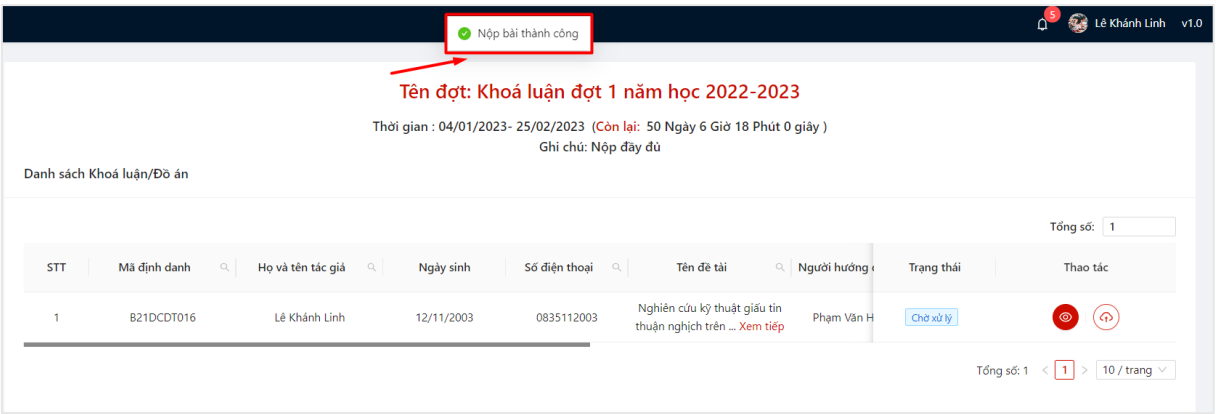

# **2.2. Nộp lại khóa luận/đồ án**

*- Bước 1:* Chọn biểu tượng (ý nghĩa nộp tài liệu) ở cuối hàng khóa luận/đồ án muốn nộp lại tài liệu

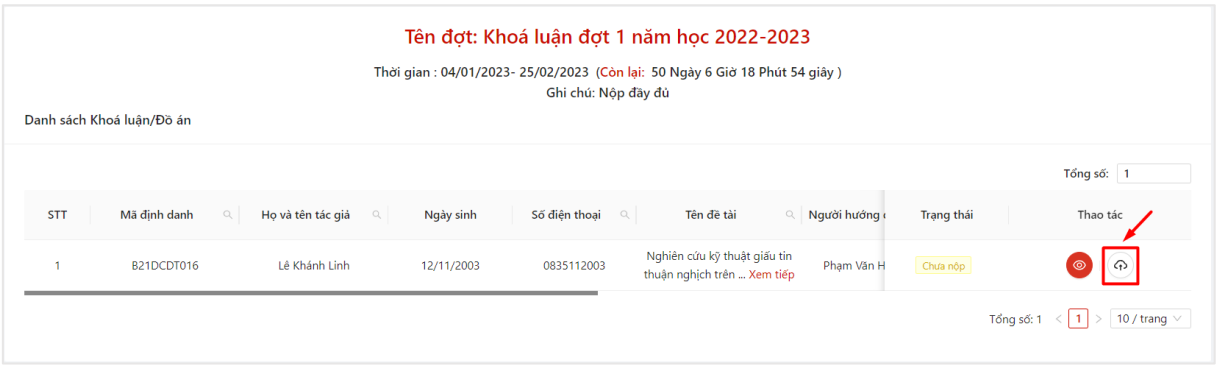

### *- Bước 2:* Màn hình nộp tài liệu hiển thị

Người dùng thực hiện chỉnh sửa tài liệu, upload lại các bản file tài liệu, thực hiện xác nhận thông tin, sau đó ấn **Hoàn tất** để upload lại thông tin tài liệu mới

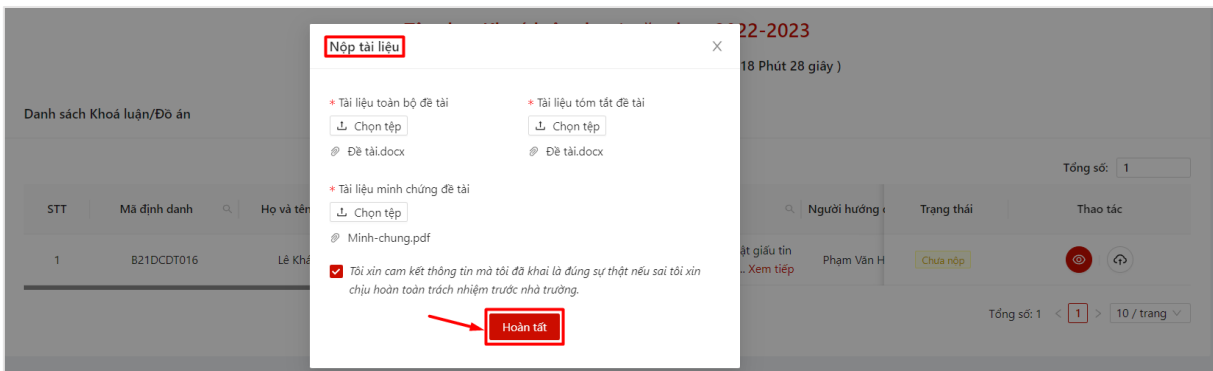

Nộp lại khóa luận/đồ án thành công

Trạng thái mặc định của khóa luận/đồ án mới nộp sẽ là chờ xử lý

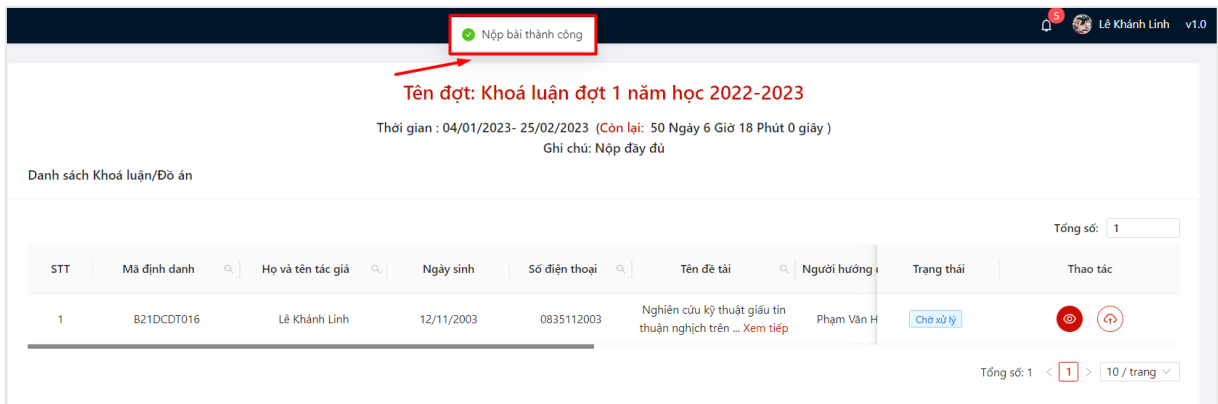

## **2.3. Xem thông tin khóa luận/đồ án**

*- Bước 1:* Người dùng chọn menu **Thư viện** -> chọn mục **Nộp khóa luận/đồ án**

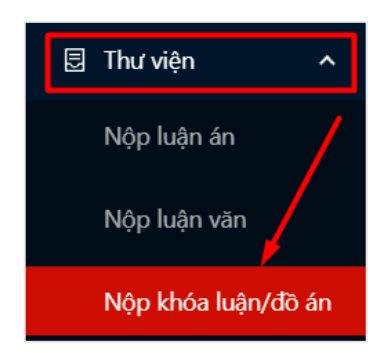

*- Bước 2:* Thông tin đợt nộp khóa luận/đồ án, thời gian nộp và danh sách khóa luận/đồ án kèm trạng thái nộp của người dùng hiển thị

- o **Chờ xử lý:** đang chờ chuyên viên tiếp nhận;
- o **Đã duyệt:** khi chuyên viên đã duyệt thành công tài liệu;
- o **Từ chối:** chuyên viên đã từ chối tài liệu bạn gửi, bạn phải thực hiện lại.

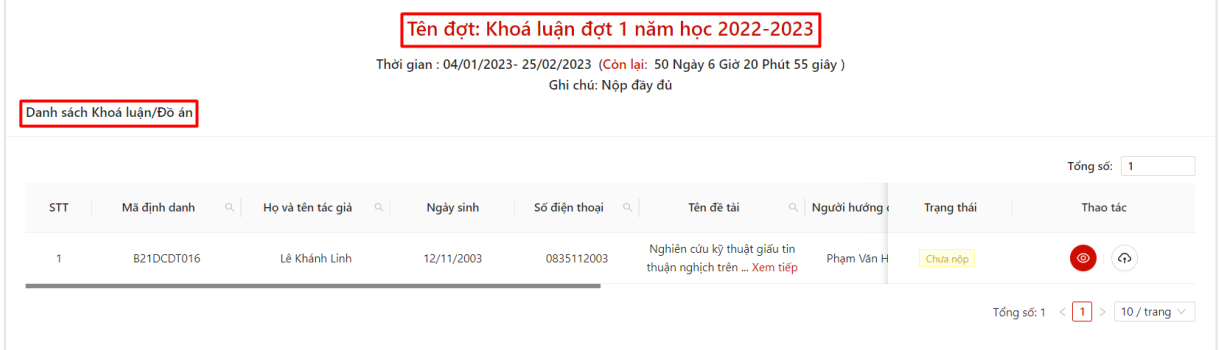

*- Bước 3:* Chọn biểu tượng (ý nghĩa xem chi tiết) ở cuối khóa luận/đồ án muốn xem chi tiết thông tin

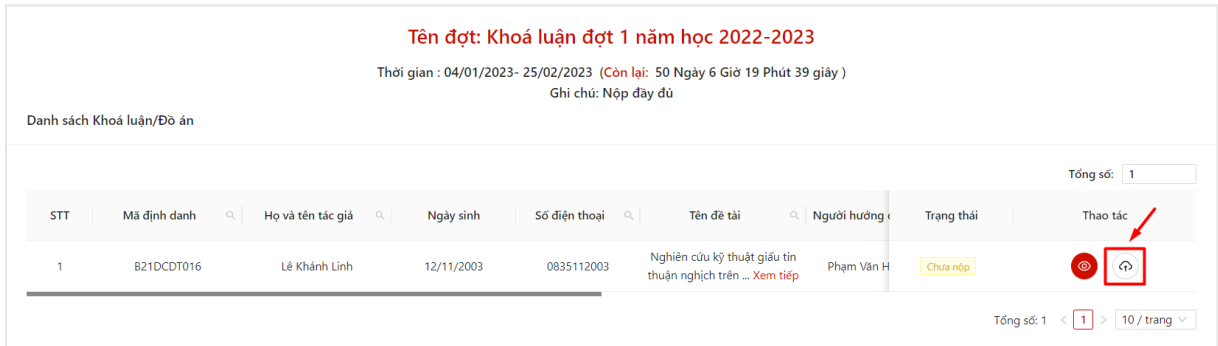

#### Xem chi tiết  $\times$ Tên đề tài Nghiên cứu kỹ thuật giấu tin thuận nghịch trên miền dữ liệu ảnh cấp xám Nơi công tác Người hướng dẫn Pham Văn Huấn Số lưu chiểu Mã định danh B21DCDT016 Họ tên tác giả Lê Khánh Linh Ngày sinh 12/11/2003 Số điện thoại 0835112003 Trạng thái Tên đơt Khoá luân đợt 1 năm học 2022-2023 Chưa nôp Thời gian nộp 06/01/2023 Chức danh Hoc vi Cử nhân Chuyên ngành Công nghệ thông tin (CLC) Mã chuyên ngành Công nghệ thông tin (CLC) Tài liệu toàn bộ đề tài Chưa nộp Tài liệu tóm tắt đề tài Tài liệu minh chứng đề tài Chưa nôn Chưa nôn

### Thông tin chi tiết khóa luận/đồ án hiển thị.